# SCR 1.1 TP  $01$  : Initiation à UNIX - ⊥

Note : Ce premier TP est sous forme détaillée afin de permettre une mise en route aisée. Une fois les bonnes pratiques acquises, les énoncés seront plus directs.

## I. Je découvre mon environnement le plus proche.

### De quel utilisateur s'agit-il dans la session courante ?

— La commande whoami.

- La commande id.
- Quel système d'exploitation, quel noyau, quel type de machine ai-je entre les mains ?  $\rightarrow$  La commande uname (short for *unix name*).

## Dans quel répertoire suis-je positionné(e) juste après la connexion ?

 $\rightarrow$  La variable d'environnement HOME. J'obtiens sa valeur en soumettant, dans ma session, la commande printenv HOME. Ce répertoire est mon répertoire domicile. Il contient toutes mes données.

## Que contient mon répertoire domicile ?

- $\rightarrow$  La commande 1s.
- Je passe la commande ls, puis ls -l, puis ls -a, puis ls -la.
- Je soumets la commande man ls, et je note la concordance avec ce que je viens d'obtenir par les lignes de commandes précédentes.

Que contient le répertoire /etc/ ?

II. Je navigue dans le système de fichiers.

Quel est mon répertoire de travail?

 $\rightarrow$  La commande pwd.

Je veux me placer dans le répertoire /etc/

 $\rightarrow$  La commande cd.

### Quel est mon répertoire de travail maintenant ?

Je veux retourner à mon répertoire domicile. Je lis la page manuel et je donne la ligne de commande la plus courte qui me permet de retourner à mon domicile.

### III. Je modifie le système de fichiers.

## Je meuble mon domicile.

 $\rightarrow$  La commande mkdir pour créer des répertoires ; la commande touch pour créer des fichiers vides.

- 1. Sans quitter mon domicile, je crée dans mon domicile le plus long chemin SCR/TP1/AA/DIR1/DIR11/ de l'arborescence suivante, par une seule ligne de commande (consulter man mkdir).
- 2. Je me place dans ~/SCR/TP1/ et sans bouger de cette position, je crée le reste de l'arborescence.

" Le symbole - ne fait pas partie des noms. Par exemple, on a un fichier .fi112 mais pas -.fi112

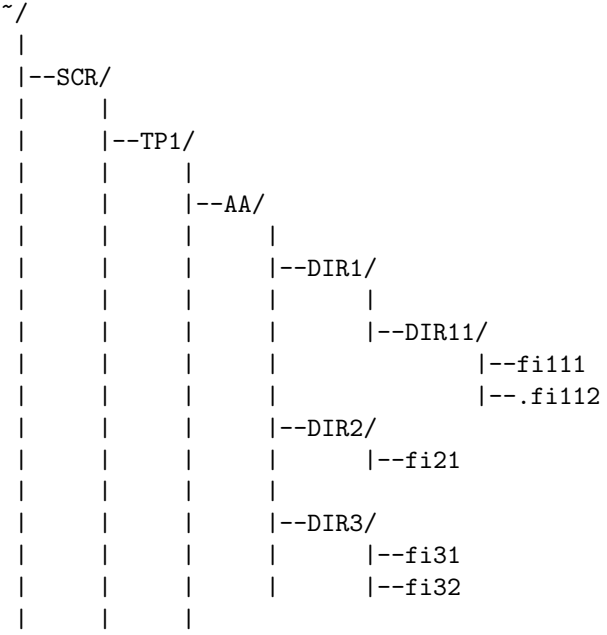

Sans quitter  $\degree$ /SCR/TP1/:

- 1. Je consulte le contenu du répertoire DIR3/, puis celui du répertoire DIR11/
- 2. Je copie fi31 de DIR3/ vers DIR2/ Je consulte...
- 3. Je copie fi31 de DIR3/ vers DIR1/ en appelant la copie fi11 Je consulte...
- 4. Je fais une copie de fi31 dans DIR3/ en appelant la copie fi31cp Je consulte...
- 5. Je d´eplace fi31 de DIR3/ vers DIR11/ Je consulte...
- 6. Je renomme fi31cp en fi31 Je consulte...
- 7. Je renomme AA/DIR3/fi32 en AA/DIR1/DIR11/fi113 Je consulte...Je note que c'est encore un déplacement de fichier...
- 8. Je copie toute l'arborescence AA/ dans ~/SCR/TP1/ en appelant la copie BB Je consulte...

### Je me place dans ~/SCR/TP1/BB/DIR1/DIR11/

Sans quitter cette position, et en décrivant les chemins relativement à cette position, je reconstitue en ~/SCR/TP1/BB/ l'arborescence ~/SCR/TP1/AA/ de départ :

- 1. En faisant les opérations 7, puis 6 et 5. Je consulte...
- 2. En supprimant fi31cp de BB/DIR3/, fi11 de BB/DIR1/ et fi31 de BB/DIR2/ Je consulte...

Je retourne à ~/SCR/TP1/, et je supprime DIR2/ de AA/ Je consulte...

#### IV. Comprendre les messages de l'interpréteur de commandes.

Je tape quelque chose à la ligne de commande et je fais suivre par un  $\langle CR \rangle$  (carriage-return : retour-chariot). Comment réagit l'interpréteur de commandes ?

Pour chacune des manipulations suivantes, je note la réaction de l'interpréteur de commandes et je l'explique :

1. Je me place dans mon domicile, je tape fi21

. . . . . . . . . . . . . . . . . . . . . . . . . . . . . . . . . . . . . . . . . . . . . . . . . . . . . . . . . . . . . . . . . . . . . . . . . . . . . . . . . . . . . . .

Je consulte la valeur de la variable d'environnement PATH (démarche identique à ce qui a été fait, plus haut, avec la variable HOME).

. . Le répertoire courant fait-il partie de la liste de répertoires indiquée dans PATH? . . . . . . . . . . . . . . . . . . . . . . . . . . . . . . . . . . . . . . . . . . . . . . . . . . . . . . . . . . . . . . . . . . . . . . . . . . . . . . . . . . . . . . . 2. En restant dans mon domicile, je tape ./fi21 . . . . . . . . . . . . . . . . . . . . . . . . . . . . . . . . . . . . . . . . . . . . . . . . . . . . . . . . . . . . . . . . . . . . . . . . . . . . . . . . . . . . . . . 3. En restant dans mon domicile, je recommence en donnant le chemin complet vers fi21 . . . . . . . . . . . . . . . . . . . . . . . . . . . . . . . . . . . . . . . . . . . . . . . . . . . . . . . . . . . . . . . . . . . . . . . . . . . . . . . . . . . . . . . 4. Je me place dans DIR2 et je tape fi21 . . . . . . . . . . . . . . . . . . . . . . . . . . . . . . . . . . . . . . . . . . . . . . . . . . . . . . . . . . . . . . . . . . . . . . . . . . . . . . . . . . . . . . . 5. Je reste dans DIR2 et je tape ./fi21 . . . . . . . . . . . . . . . . . . . . . . . . . . . . . . . . . . . . . . . . . . . . . . . . . . . . . . . . . . . . . . . . . . . . . . . . . . . . . . . . . . . . . . . 6. J'ajoute la permission "x" au fichier fi21 et je tape ./fi21 . . . . . . . . . . . . . . . . . . . . . . . . . . . . . . . . . . . . . . . . . . . . . . . . . . . . . . . . . . . . . . . . . . . . . . . . . . . . . . . . . . . . . . . 7. Je place la commande pwd dans le fichier fi21 et je tape ./fi21 . . . . . . . . . . . . . . . . . . . . . . . . . . . . . . . . . . . . . . . . . . . . . . . . . . . . . . . . . . . . . . . . . . . . . . . . . . . . . . . . . . . . . . .

## V. Définir des alias pour les commandes.

- 1. Consulter la page du manuel pour rm, mv et cp, pour trouver quelle option leur passer pour avoir confirmation avant suppression, et avant renommage/déplacement ou copie dans le cas où la destination existe déjà.
- 2. Passer la commande alias pour avoir la liste des alias connus par le shell.
- 3. S'inspirer de la même syntaxe pour définir des alias  $rm$ , mv et cp, correspondant à des utilisations prudentes des opérations sur le système de fichiers de suppression, d´eplacement/renommage et copie. Passer la commande alias pour s'assurer que le shell connaˆıt ces nouveaux alias.
- 4. Ouvrir un autre terminal et passer dedans la commande alias. Que remarque-t-on ? . . . . . . . . . . . . . . . . . . . . . . . . . . . . . . . . . . . . . . . . . . . . . . . . . . . . . . . . . . . . . . . . . .
- 5. Éditer le fichier personnel de configuration  $\gamma$ . bashrc et y ajouter les alias précédemment définis. Enregistrer.
- 6. Refaire 4. Que remarque-t-on ? . . . . . . . . . . . . . . . . . . . . . . . . . . . . . . . . . . . . . . . . . . . . . . . . . . . . . . . .